## **Exporting tables to Excel or CSV files**

You can export any kind of tables to Excel or CSV format by:

- [Using the Export button](#page-0-0)
- [Using the Write To File command](#page-0-1)

## <span id="page-0-0"></span>**Using the Export button**

You can export the table to an \*.html, \*.csv, or \*.xlsx file.

Before exporting a table, you can:

Customize the template.html according to your needs.

 - The style of \*.html tables is specified in template.html which can be found in <MagicDraw installation directory>\data\table. Δ

- The file stores cascading style sheets (CSS) that define the appearance of an exported table.

• Prepare a table by showing only particular data.

## To export a table

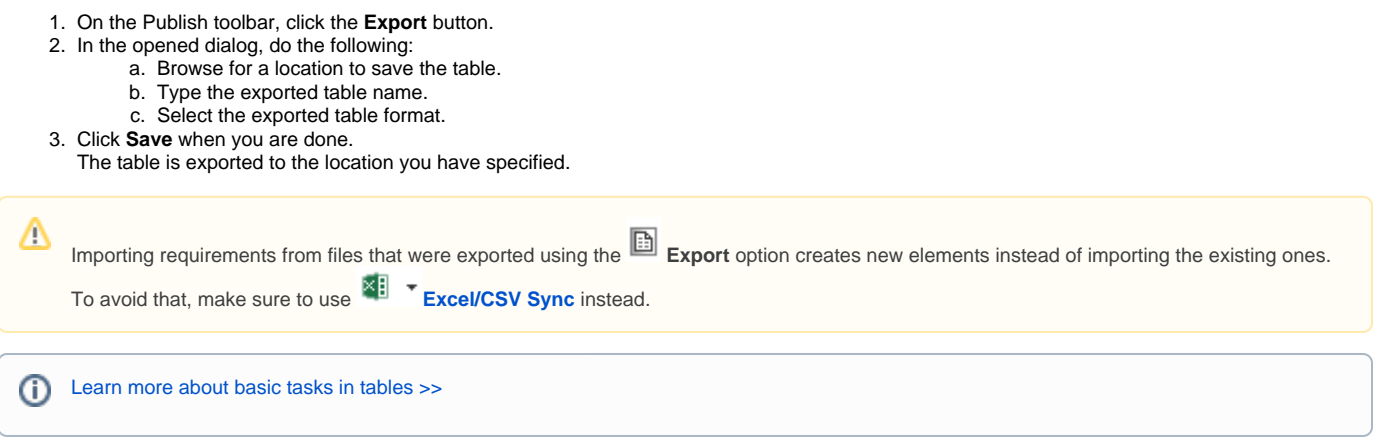

## <span id="page-0-1"></span>**Using the Write To File command**

If the the file is not linked with the table, the **Write To File** command allows you to export a new Excel or CSV file to your computer and create a reference automatically between the table and the exported file. The file cannot be saved and linked with the table if a file with the same name and in the same location already exists. Also, you can use the **Export** button from the [table toolbar](https://docs.nomagic.com/display/MD2021x/Table+toolbars) to export a table without creating a reference.

To export data from a modeling tool table to an Excel/CSV file

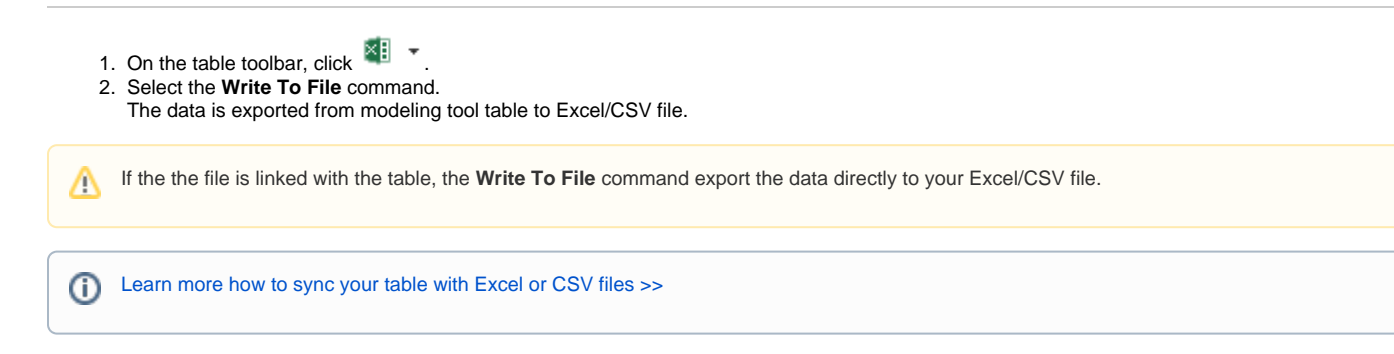